# **TEMA 11**

# **INDICE**

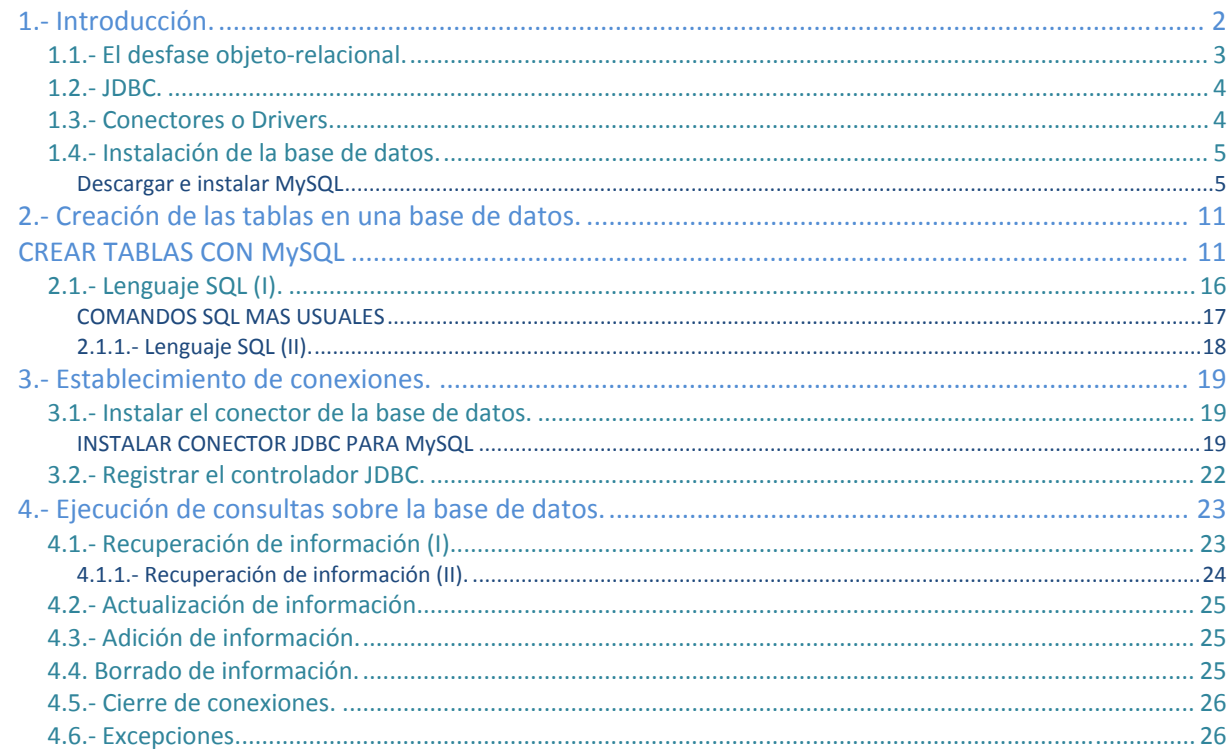

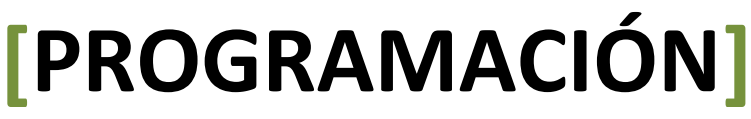

### José Luis Comesaña Cabeza --- 2011/2012

Programación del curso de "Desarrollo de Aplicaciones Web"

# Gestión de bases de datos relacionales.

#### **Caso práctico**

*Ada ha asignado un proyecto a María y a Juan. Se trata de un proyecto importante, y puede suponer muchas ventas, y por tanto una gran expansión para la empresa.* 

*En concreto, un notario de renombre en el panorama nacional, se dirigió a BK programación para pedirles que les desarrolle un programa para su notaría, de modo que toda la gestión de la misma, incluyendo la emisión de las escrituras, se informatizaran. Además, si el programa es satisfactorio, se encargará de promocionar la aplicación ante el resto de sus conocidos notarios, pudiendo por tanto suponer muchas ventas y por ello, dinero.* 

*Una cuestión vital en la aplicación es el almacenamiento de los datos. Los datos de los clientes, y de las escrituras deberán guardarse en bases de datos, para su tratamiento y recuperación las veces que haga falta.* 

*Como en BK programación trabajan sobre todo con Java, desde el primer momento Juan y María tienen claro que van a tener que utilizar bases de datos relacionales y JDBC y así lo comentan con Ada.* 

# <span id="page-3-0"></span>**1. Introducción.**

Hoy en día, la mayoría de aplicaciones informáticas necesitan almacenar y gestionar gran cantidad de datos.

Esos datos, se suelen guardar en bases de datos relacionales, ya que éstas son las más extendidas actualmente.

Las bases de datos relacionales permiten

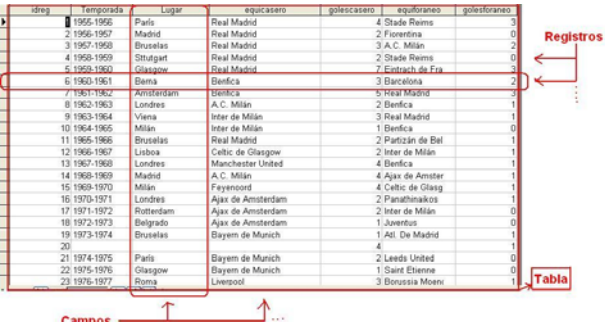

organizar los datos en tablas y esas tablas y datos se relacionan mediante campos clave. Además se trabaja con el lenguaje estándar conocido como SQL, para poder realizar las consultas que deseemos a la base de datos.

Una base de datos relacional se puede definir de una manera simple como aquella que presenta la información en tablas con filas y columnas.

Una **tabla es una serie de filas y columnas**, en la que **cada fila es un registro** y cada columna es un campo. Un **campo** representa un dato de los elementos almacenados en la tabla (NSS, nombre, etc.) Cada registro representa un elemento de la tabla (el equipo Real Madrid, el equipo Real Murcia, etc.)

No se permite que pueda aparecer dos o más veces el mismo registro, por lo que uno o más campos de la tabla forman lo que se conoce como clave primaria (atributo que se elige como identificador en una tabla, de manera que no haya dos registros iguales, sino que se diferencien al menos en esa clave. Por ejemplo, en el caso de una tabla que guarda datos de personas, el número de la seguridad social, podría elegirse como clave primaria, pues sabemos que aunque haya dos personas llamadas, por ejemplo, Juan Pérez Pérez, estamos seguros de que su número de seguridad social será distinto).

El sistema gestor de bases de datos, en inglés conocido como: **Database Management System (DBMS)**, gestiona el modo en que los datos se almacenan, mantienen y recuperan.

En el caso de una base de datos relacional, el sistema gestor de base de datos se denomina: **Relational Database Management System (RDBMS)**.

Tradicionalmente, la programación de bases de datos ha sido como una Torre de Babel: gran cantidad de productos de bases de datos en el mercado, y cada uno "hablando" en su lenguaje privado con las aplicaciones.

Java, mediante JDBC (*Java Database Connectivity*. API que permite la ejecución de operaciones sobre bases de datos desde el lenguaje de programación Java, independientemente del sistema operativo donde se ejecute o de la base de datos a la cual se accede), permite **simplificar el acceso a base de datos**, proporcionando un lenguaje mediante el cual las aplicaciones pueden comunicarse con motores de bases de datos. Sun desarrolló este API para el acceso a bases de datos, con tres objetivos principales en mente:

- $\checkmark$  Ser un API con soporte de SQL: poder construir sentencias SQL e insertarlas dentro de llamadas al API de Java,
- $\checkmark$  Aprovechar la experiencia de los APIs de bases de datos existentes,
- $\checkmark$  Ser sencillo.

**JDBC permite acceder a bases de datos relacionales cuando programamos con Java, pudiendo así utilizar SQL.** 

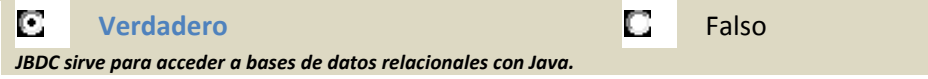

<span id="page-4-0"></span>**Si necesitas refrescar o simplemente aprender el concepto de clave primaria, en la wikipedia puedes consultarlo.** 

[http://es.wikipedia.org/wiki/Clave\\_primaria](http://es.wikipedia.org/wiki/Clave_primaria)

#### **1.1. El desfase objetorelacional.**

El desfase objeto‐relacional, también conocido como impedancia objeto‐relacional, consiste en la diferencia de aspectos que existen entre la programación orientada a objetos y la base de datos. Estos aspectos se puede presentar en cuestiones como:

- 9 **Lenguaje de programación**. El programador debe conocer el lenguaje de programación orientada a objetos (POO) y el lenguaje de acceso a datos.
- 9 **Tipos de datos**: en las bases de datos relacionales siempre hay restricciones en cuanto a los tipos de datos que se pueden usar, que suelen ser sencillos, mientras que la programación orientada a objetos utiliza tipos de datos más complejos.
- Paradigma (una propuesta tecnológica, un modelo, adoptada por una comunidad de programadores que unívocamente trata de resolver uno o varios problemas claramente delimitados. Tiene una estrecha relación con la formalización de determinados lenguajes en su momento de definición. Un paradigma de programación está delimitado en el tiempo en cuanto a aceptación y uso ya que *nuevos paradigmas aportan nuevas o mejores soluciones que la sustituyen parcial o totalmente*) **de programación**. En el proceso de diseño y construcción del software se tiene que hacer una traducción del modelo orientado a objetos de clases al modelo Entidad‐Relación (E/R) puesto que el primero maneja objetos y el segundo maneja tablas y tuplas o filas, lo que implica que se tengan que diseñar dos diagramas diferentes para el diseño de la aplicación.

El modelo relacional trata con relaciones y conjuntos debido a su **naturaleza matemática**. Sin embargo, el modelo de Programación Orientada a Objetos trata con objetos y las asociaciones entre ellos. Por esta razón, el problema entre estos dos modelos surge en el momento de querer persistir los objetos de negocio

La escritura (y de manera similar la lectura) mediante JDBC implica: abrir una conexión, crear una sentencia en SQL y copiar todos los valores de las propiedades de un objeto en la sentencia, ejecutarla y así almacenar el objeto. Esto es sencillo para un caso simple, pero trabajoso si el objeto posee muchas propiedades, o bien se necesita almacenar un objeto que a su vez posee una colección de otros elementos. Se necesita crear mucho más código, además del tedioso trabajo de creación de sentencias SQL.

Este problema es lo que denominábamos **impedancia Objeto‐Relacional**, o sea, el conjunto de dificultades técnicas que surgen cuando una base de datos relacional se usa en conjunto con un programa escrito en con u lenguajes de Programación Orientada a Objetos.

Podemos poner como ejemplo de desfase objeto‐relacional, un Equipo de fútbol, que tenga un atributo que sea una colección de objetos de la clase Jugador. Cada jugador tiene un atributo "teléfono". Al transformar éste caso a relacional se ocuparía más de una tabla para almacenar la información, implicando varias sentencias SQL y bastante código.

**Si no has estudiado nunca bases de datos, ni tienes idea de qué es SQL o el modelo relacional, sería conveniente que te familiarizaras con él. A continuación te indicamos un tutorial bastante ameno sobre SQL y en donde describe brevemente el modelo relacional.**  <http://www.aulaclic.es/sql/>

Anlicación 2

**JDBC** 

# **1.2. JDBC.**

JDBC es un API Java que hace posible ejecutar sentencias SQL.

De JDBC podemos decir que:

- 9 Consta de un **conjunto de clases e interfaces** escritas en Java.
- 9 Proporciona un API estándar para desarrollar aplicaciones de bases de datos con un API Java pura.

**Con JDBC**, no hay que escribir un programa para acceder a una base de datos Access, otro programa distinto para acceder a una base de datos Oracle, etc., sino que **podemos escribir un único programa** con el API JDBC y el programa se encargará de enviar las sentencias SQL a la base de datos apropiada. Además, y como ya sabemos, una aplicación en Java puede ejecutarse en plataformas distintas.

En el desarrollo de JDBC, y debido a la confusión que hubo por la proliferación de API's propietarios de acceso a datos, Sun buscó los aspectos de éxito de un API de este tipo, ODBC (*Open Database* Connectivity. API de acceso a datos, desarrollado por Microsoft. con la idea de tener un estándar para el acceso a bases de datos en entorno *Windows*).

ODBC se desarrolló con la idea de tener un estándar para el acceso a bases de datos en entorno Windows.

Aunque la industria ha aceptado ODBC como medio principal para acceso a bases de datos en Windows, ODBC no se introduce bien en el mundo Java, debido a la complejidad que presenta ODBC, y que entre otras cosas ha impedido su transición fuera del entorno Windows.

El nivel de abstracción (Uno de los objetivos fundamentales de una base de datos es proporcionar a los usuarios una visión abstracta de los datos. Es decir, el sistema oculta ciertos detalles relativos a la forma en que se almacenan y mantienen los datos. Esto se logra definiendo tres niveles de abstracción en los que puede considerarse la base de datos: físico, conceptual y de visión) al que trabaja JDBC es alto en comparación con ODBC, la intención de Sun fue que supusiera la base de partida para crear librerías de más alto nivel.

JDBC intenta ser tan simple como sea posible, pero proporcionando a los desarrolladores la máxima flexibilidad.

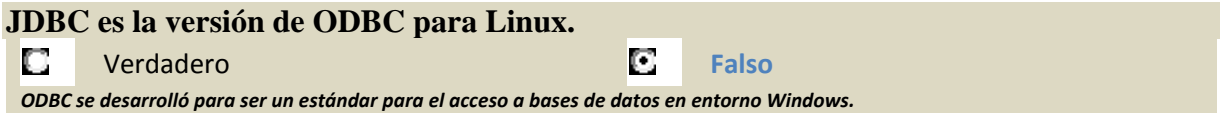

# **1.3. Conectores o Drivers.**

El API JDBC viene distribuido en dos paquetes:

 $\checkmark$  java.sql, dentro de J2SE

 $\checkmark$  javax.sql, extensión dentro de J2EE

Un conector o driver es un conjunto de clases encargadas de implementar las interfaces del API y acceder a la base de datos.

Para poder conectarse a una base de datos y lanzar consultas, una aplicación

necesita tener un conector adecuado. Un conector suele ser un fichero .jar que contiene una implementación de todas las interfaces del API JDBC.

<span id="page-5-0"></span>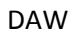

<span id="page-6-0"></span>Cuando se construye una aplicación de base de datos, **JDBC oculta los detalles específicos de cada base de datos**, de modo que le programador se ocupe sólo de su aplicación.

#### **El conector lo proporciona el fabricante de la base de datos o bien un tercero**.

El código de nuestra aplicación no depende del driver, puesto que trabajamos contra los paquetesjava.sql y javax.sql.

JDBC ofrece las clases e interfaces para:

- $\checkmark$  Establecer una conexión a una base de datos.
- 9 Ejecutar una consulta.
- $\checkmark$  Procesar los resultados.

Ejemplo:

```
// Establece la conexión 
Connection con = DriverManager.getConnection ( 
"jdbc:odbc:miBD", "miLogin", "miPassword"); 
// Ejecuta la consulta 
Statement stmt = con.createStatement(); 
ResultSet rs = stmt.executeQuery("SELECT nombre, edad FROM Jugadores"); 
// Procesa los resultados 
while (rs.next()) { 
String nombre = rs.getString("nombre"); 
int edad = rs.getInt("edad"); 
}
```
En principio, todos los conectores deben ser compatibles con ANSI SQL‐2 Entry Level (ANSI SQL‐2 se refiere a los estándares adoptados por el **American National Standards Institute** (ANSI) en 1992. Entry Level se refiere a una lista específica de capacidades de SQL). Los desarrolladores de conectores pueden establecer que sus conectores conocen estos estándares.

```
Lista sobre los conectores JDBC para acceder a muchas las bases de datos listadas.  
                          http://www.devx.com/tips/Tip/28818
```
#### **1.4. Instalación de la base de datos.**

Lo primero que tenemos que hacer, para poder realizar consultas en una base de datos, es obviamente, instalar la base de datos. Dada la cantidad de productos de este tipo que hay en el mercado, es imposible explicar la instalación de todas. Así que vamos a optar por una, en concreto por MySQL ya que es un sistema gestor gratuito y que funciona en varias plataformas.

Para instalar MySQL en Windows puedes seguir los pasos que te detallamos a continuación

*Descargar e instalar MySQL*

#### Gestión de bases de datos relacionales

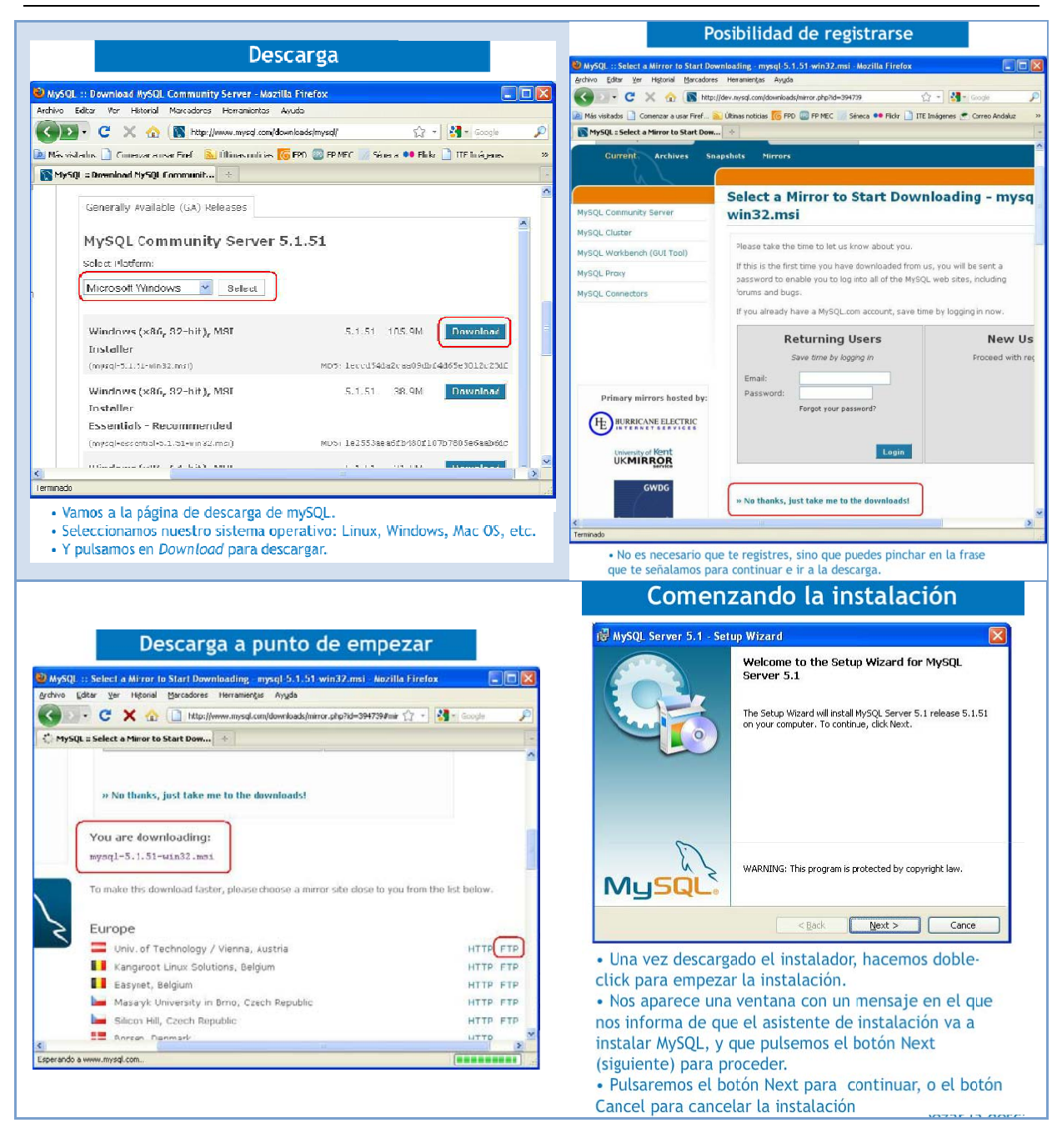

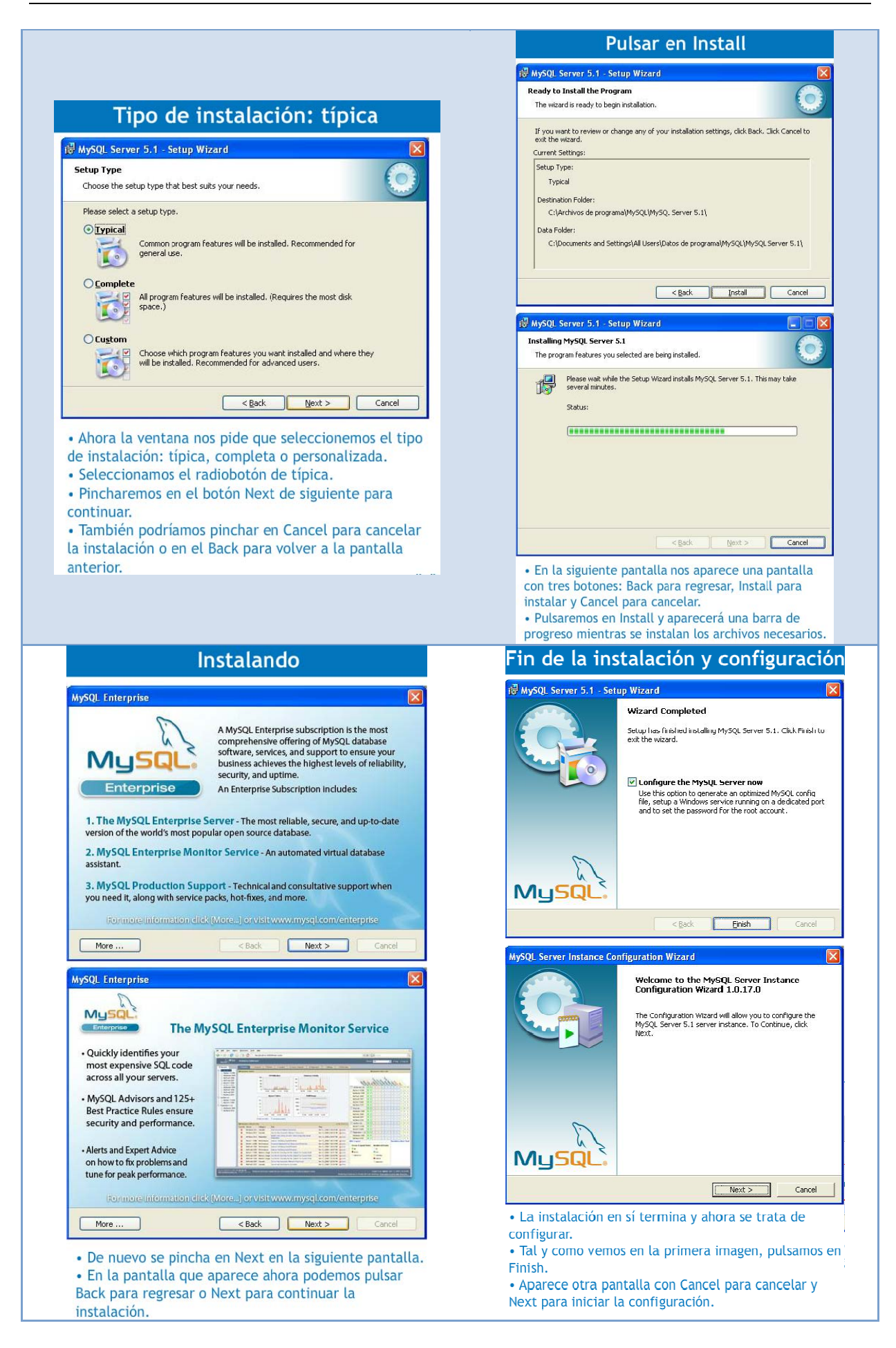

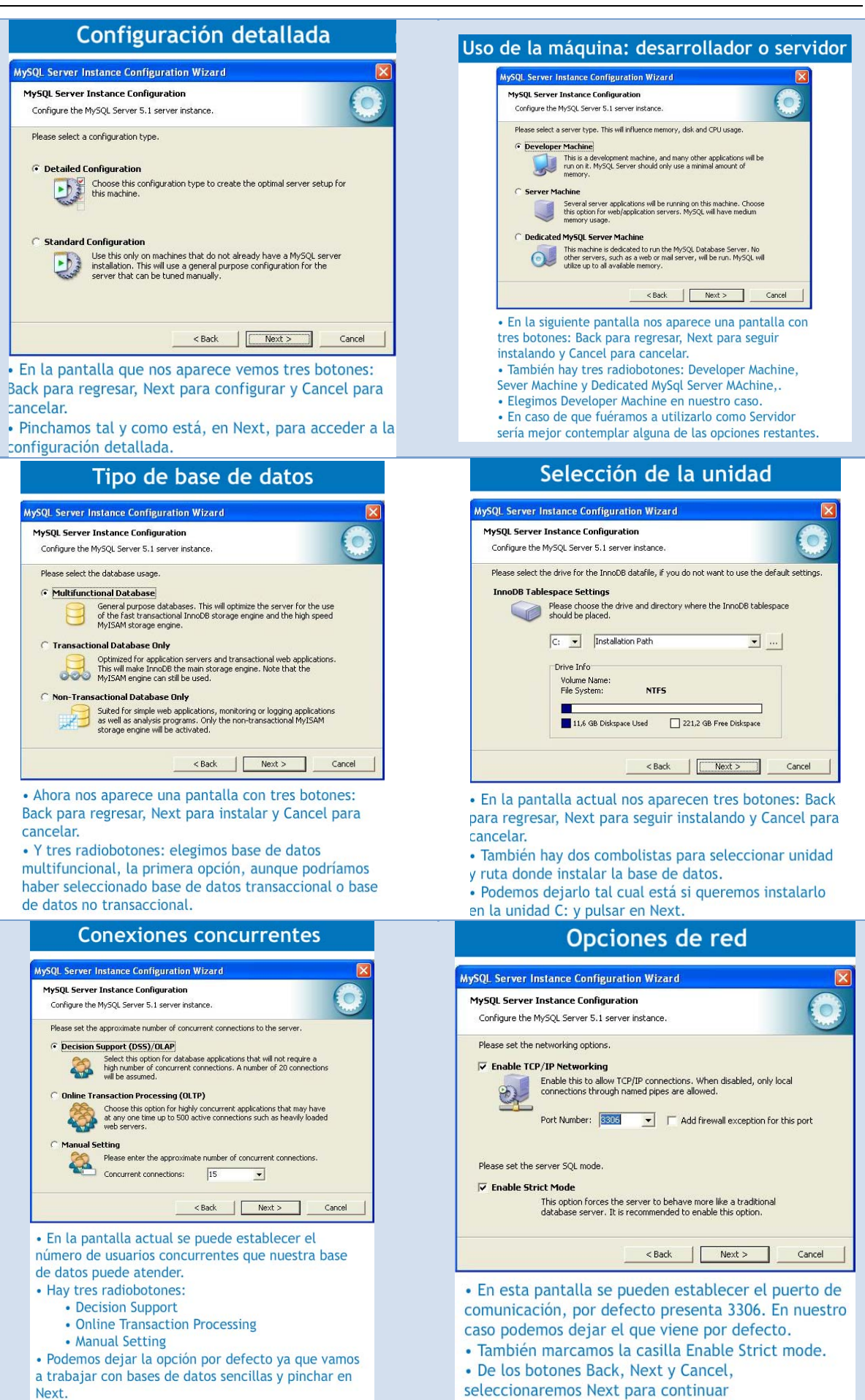

#### Tema 11

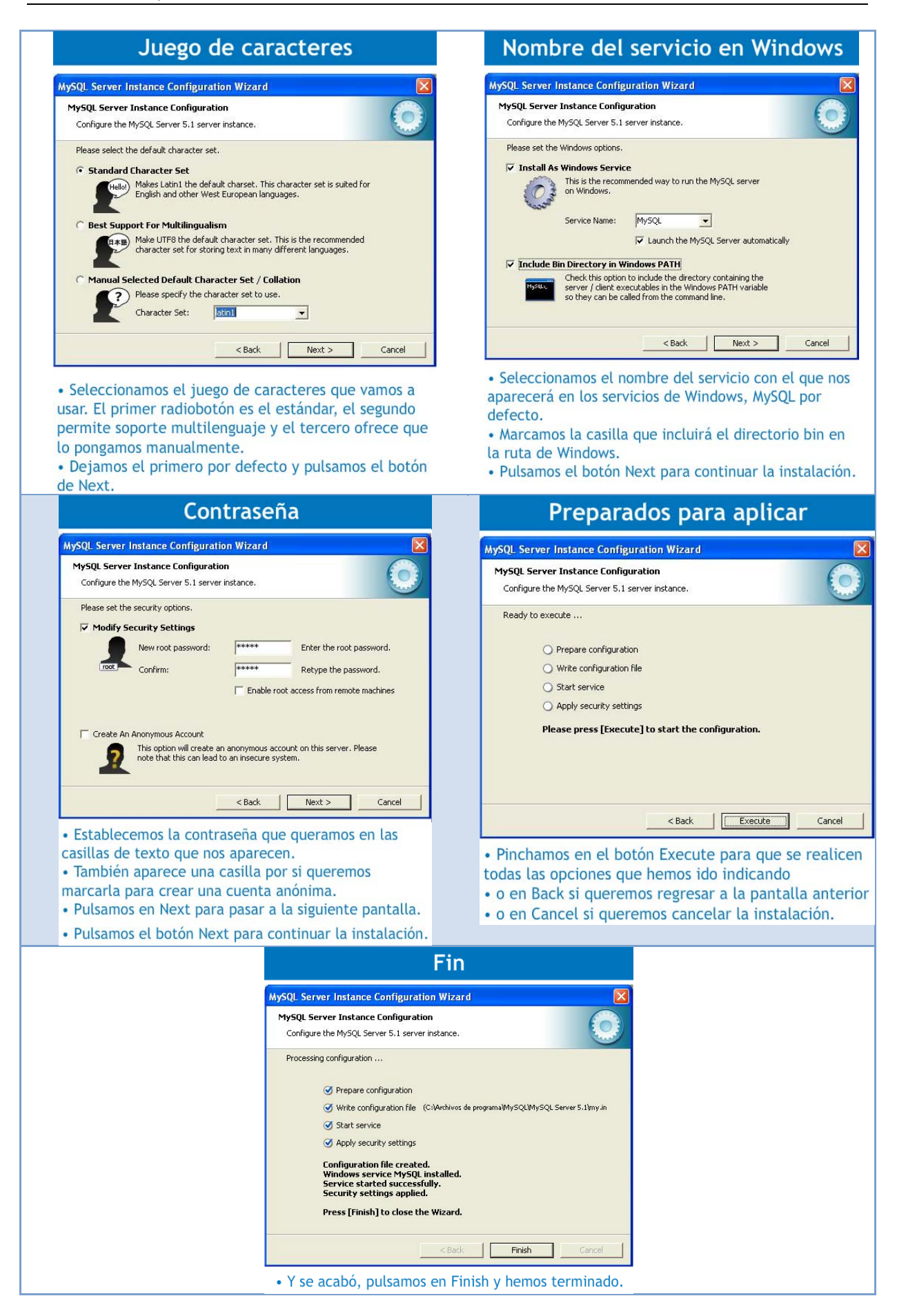

**Si utilizas Linux, el sitio de descarga es el mismo que el indicado en la presentación anterior, y la instalación la puedes hacer con los pasos que te indican en el enlace:**  [http://www.alcancelibre.org/staticpages/index.php/como](http://www.alcancelibre.org/staticpages/index.php/como-mysql-quickstart)-mysql-quickstart **Para usar programar accesos a MySQL hay que tener el driver JDBC para MySQL en** 

**nuestra aplicación.** 

IC. **Verdadero C** Falso

*De no ser así será imposible conectarnos a la base de datos.*

**Para probar con otras bases de datos, puedes instalar también Oracle. Aquí puedes ver como se instala.** 

[http://abenzoar.wordpress.com/oracle/instalacion](http://abenzoar.wordpress.com/oracle/instalacion-base-de-datos-oracle-10g/)-base-de-datos-oracle-10g/

# <span id="page-12-0"></span>**2. Creación de las tablas en una base de datos.**

#### **Caso práctico**

*María, Ada y Juan han realizado concienzudamente el diseño de las tablas necesarias para la base de datos de la aplicación de notarías.* 

*También se han decantado por el sistema gestor de bases de datos a utilizar. Emplearán un sistema gestor de bases de datos relacional. Una vez instalado el sistema gestor, tendrán que programar los accesos a la base de datos para guardar los datos, recuperarlos, realizar las consultas para los informes y documentos que sean necesarios, etc.* 

En Java podemos conectarnos y manipular bases de datos utilizando JDBC. Pero la creación en sí de la base de datos debemos hacerla con la herramienta específica para ello. Normalmente será el administrador de la base de datos, a través de las herramientas que proporcionan el sistema gestor, el que creará la base de datos. No todos los drivers JDBC soportan la creación de la base de datos mediante el lenguaje de definición de datos (**DDL**).

Normalmente, cualquier sistema gestor de bases de datos incluye asistentes gráficos para crear la base de datos con sus tablas, claves (*un subconjunto del conjunto de atributos comunes en una colección de entidades, que permite identificar unívocamente cada una de las entidades pertenecientes a dicha colección*), y todo lo necesario.

También, como en el caso de MySQL, o de Oracle, y la mayoría de sistemas gestores de bases de datos, se puede crear la base de datos, desde la línea de comandos (*método que permite a los usuarios dar instrucciones a algún programa informático por medio de una línea de texto simple*) de MySQL o de Oracle, con las sentencias SQL apropiadas.

Vamos utilizar el sistema gestor de base de datos MySQL, por ser un producto gratuito y de fácil uso, además de muy potente.

**Puedes descargarte e instalar la herramienta gráfica que permite entre otras cosas trabajar para crear tablas, editarlas, añadir datos a las tablas, etc., con MySQL. Aquí puedes descargarlo:**

#### <http://www.mysql.com/downloads/workbench>

**Una vez descargado e instalado, veamos cómo crear paso a paso un esquema de base de datos con MySQL WorkBench, para usar en la aplicación de notarías, y una tabla, la de clientes. Lo puedes ver en la siguiente presentación:**

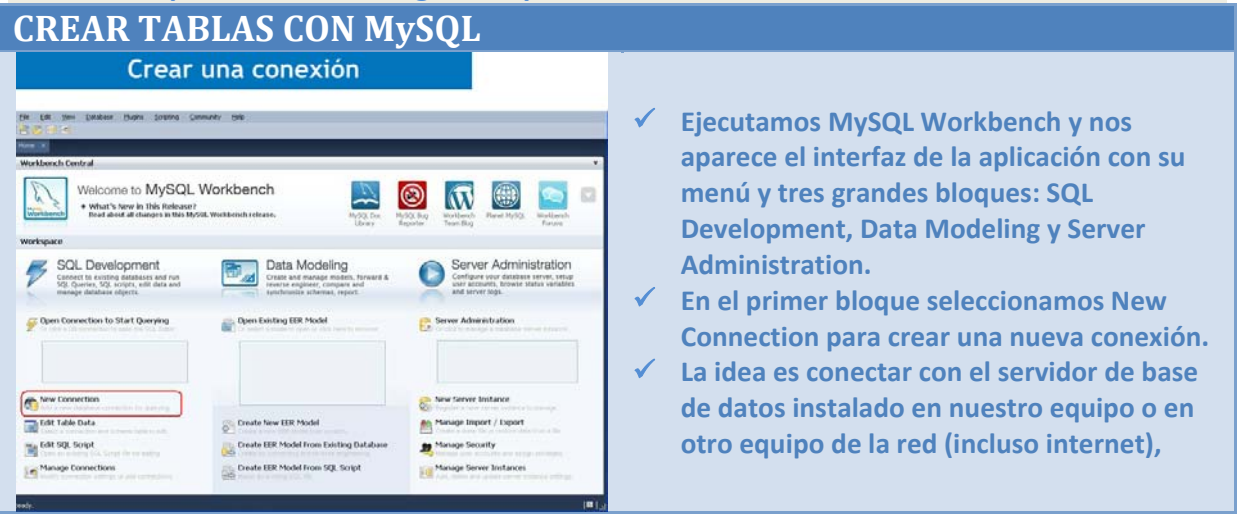

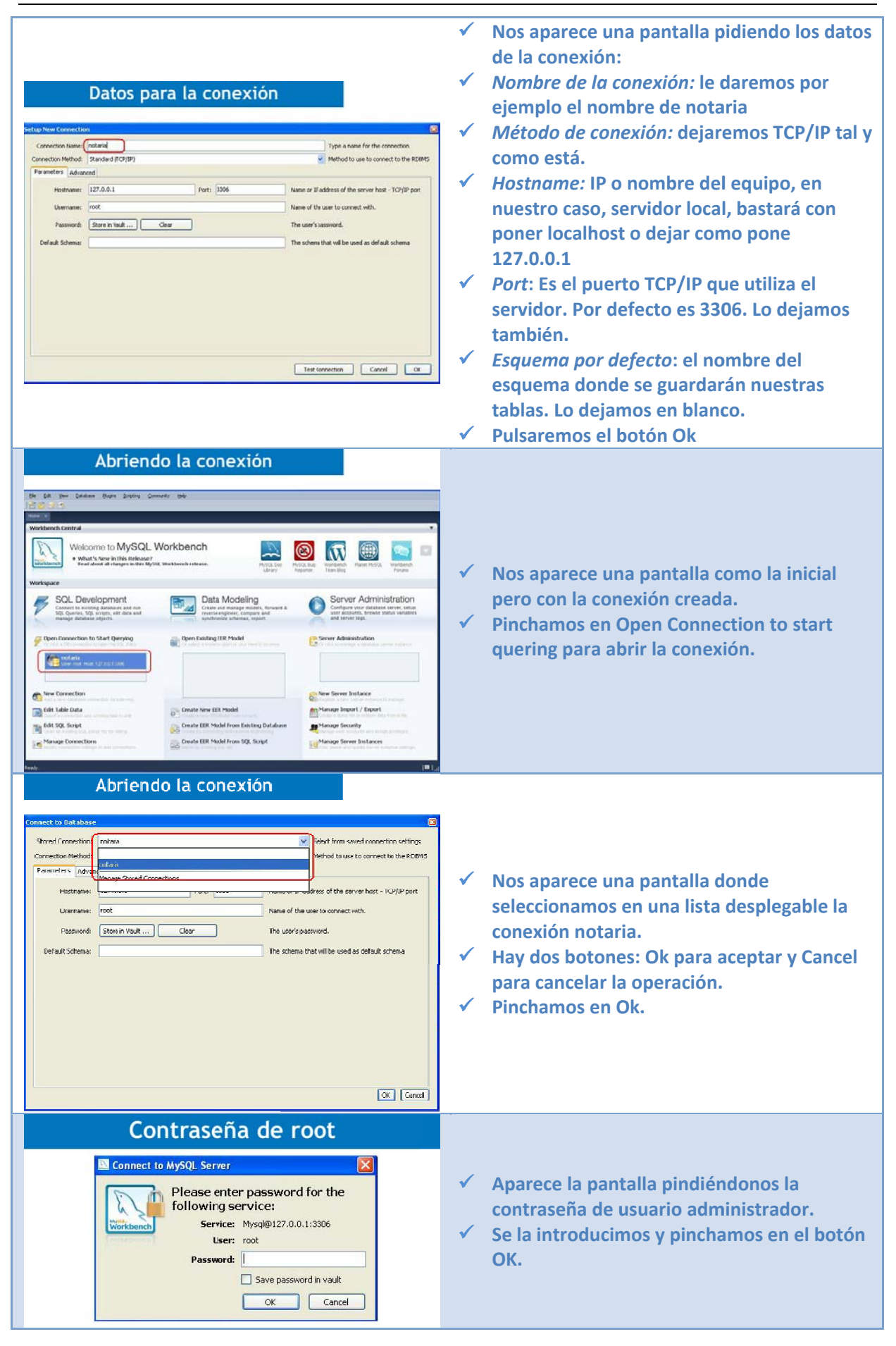

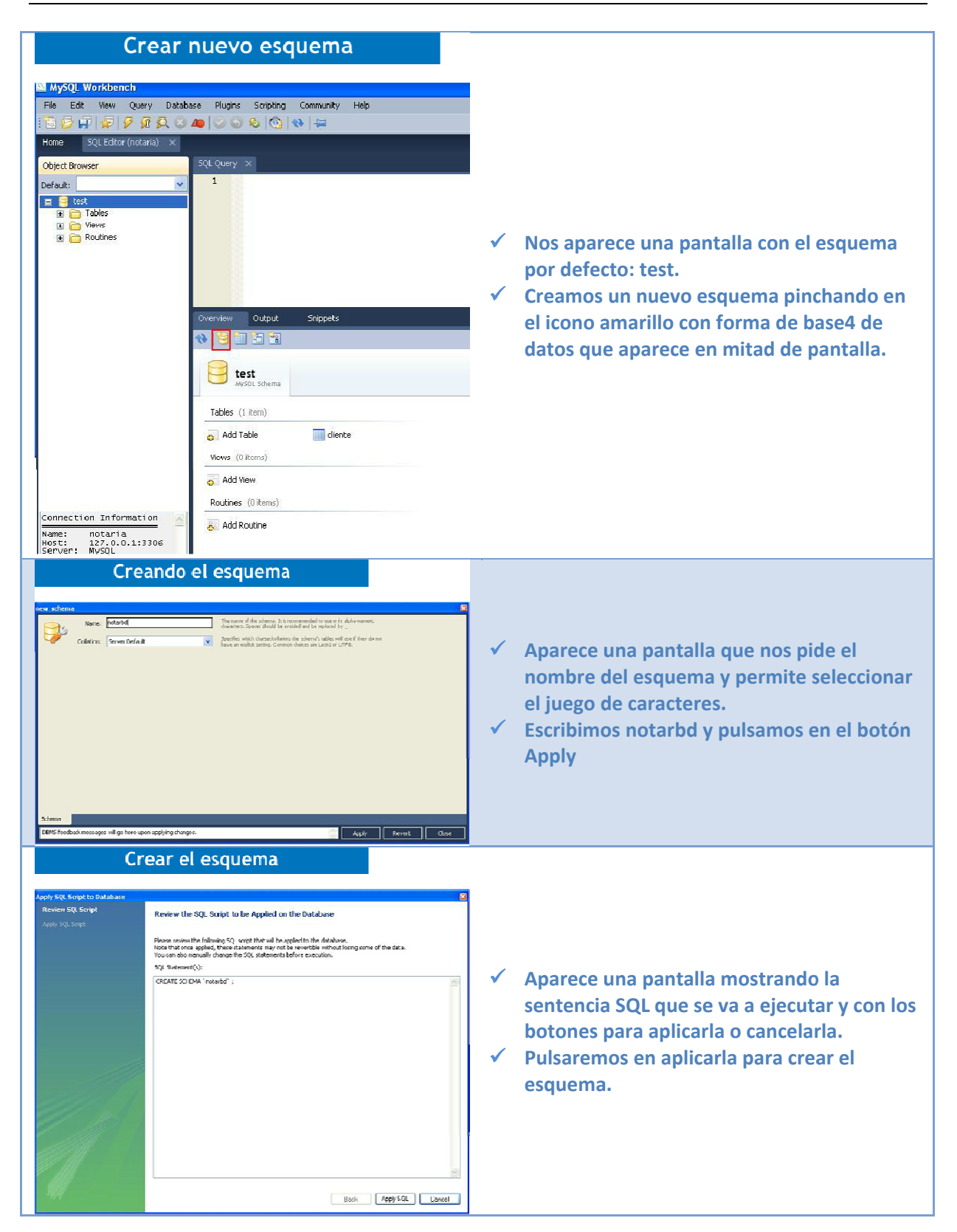

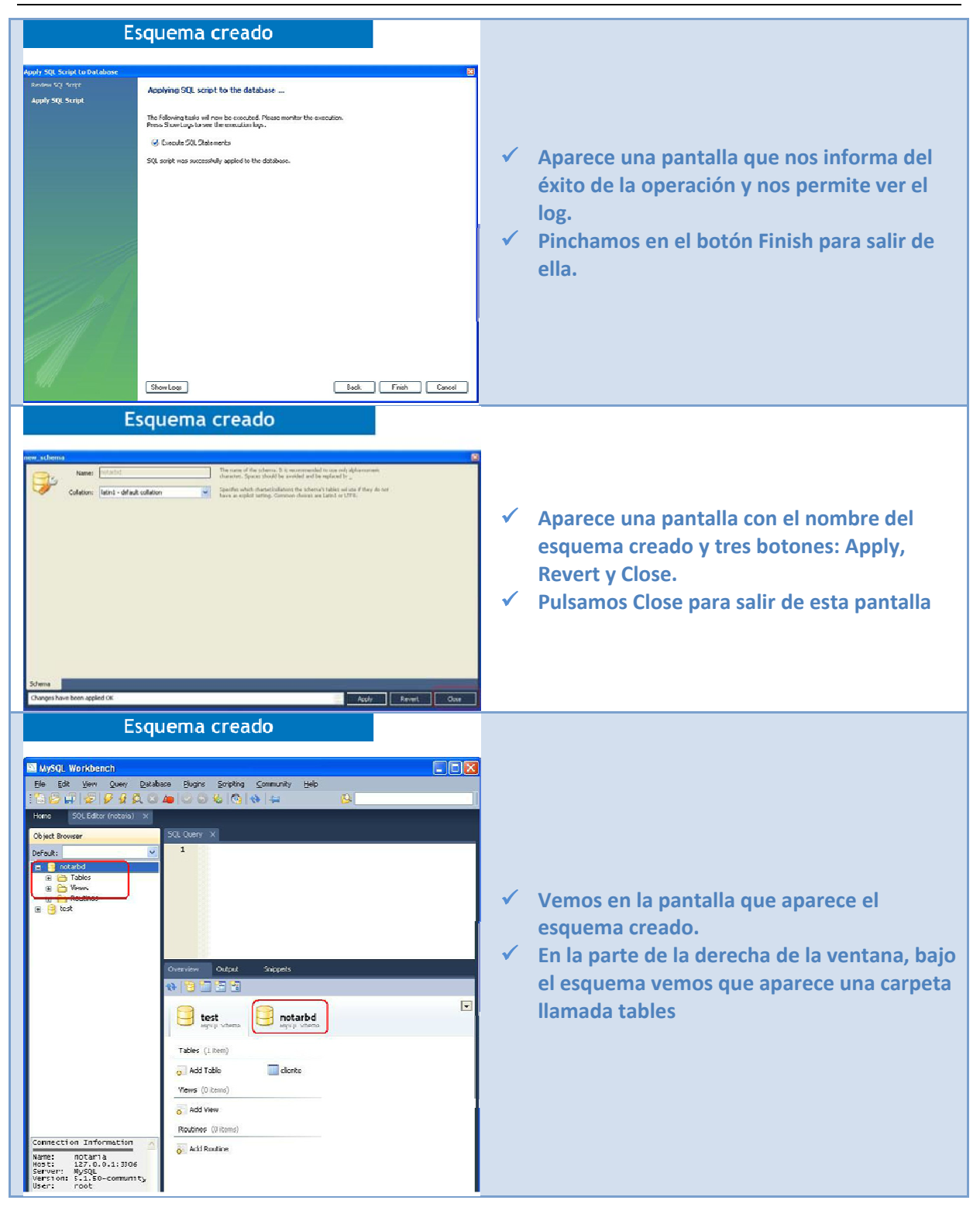

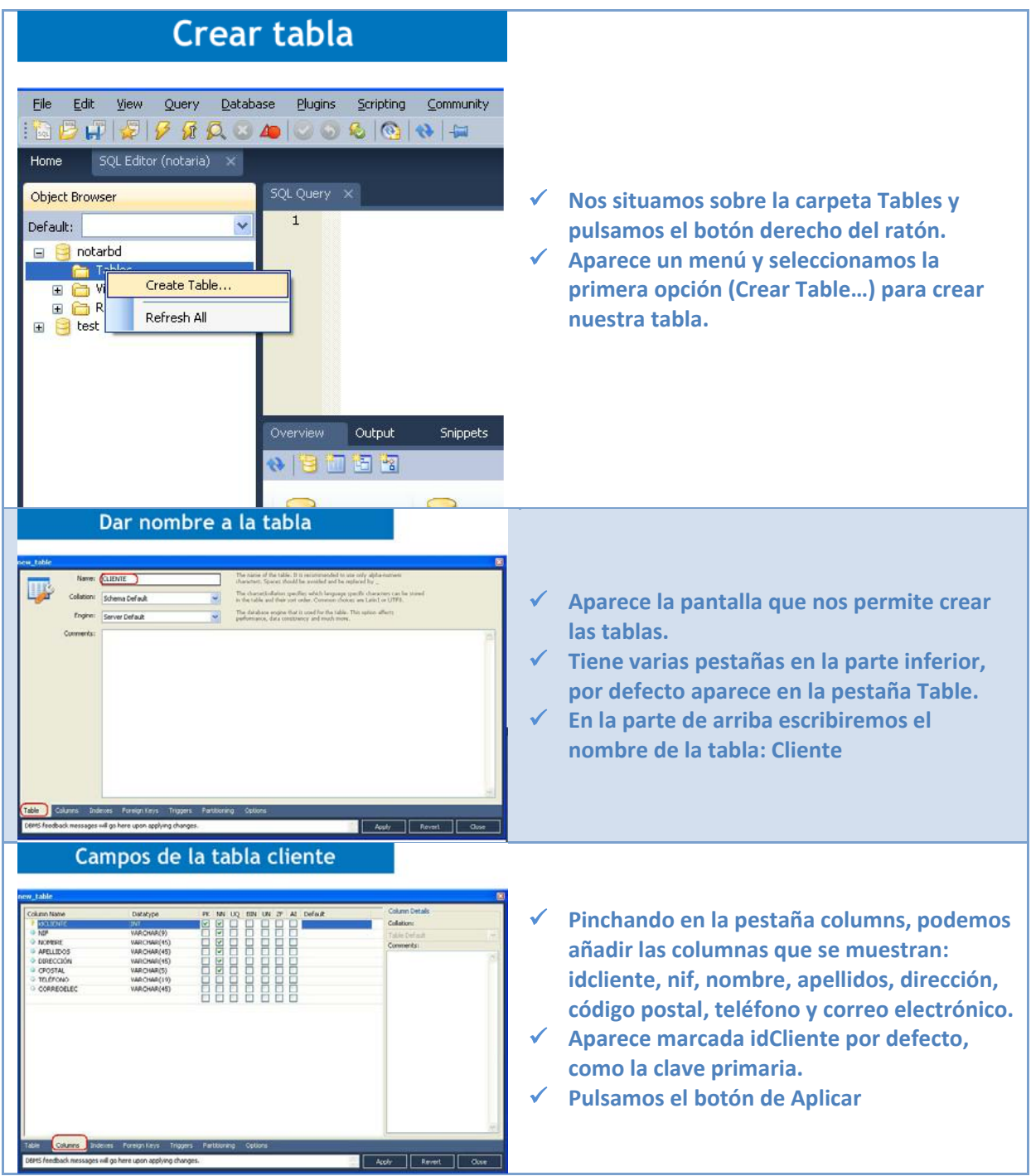

<span id="page-17-0"></span>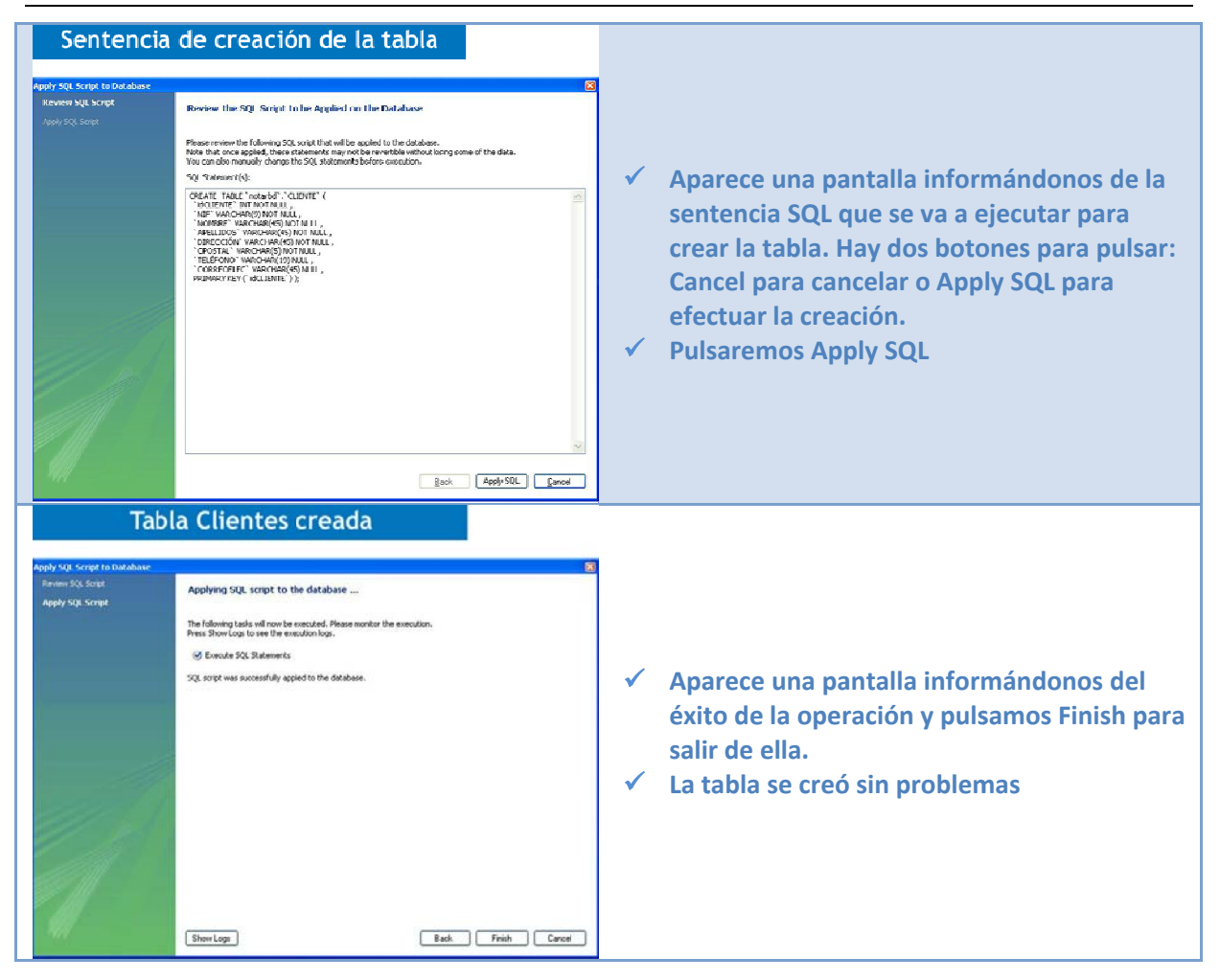

Aquí puedes ver un vídeo sobre la instalación de la base de datos Oracle Express y creación de tablas.

http://www.youtube.com/watch?feature=player\_embedded&v=H8KiNPpq73o

# $2.1.$ - Lenguaje SQL $(I)$ .

¿Cómo le pedimos al Sistema Gestor de Bases de Datos Relacional (SGBDR), en concreto en este caso, al de MySQL, que nos proporcione la información que nos interesa de la base de datos?

Se utiliza el lenguaje SQL (Structured Query Language) para interactuar con el SGBDR.

SQL es un lenguaje no procedimental en el cual se le indica al SGBDR qué queremos obtener y no cómo hacerlo. El SGBDR analiza nuestra orden y si es correcta sintácticamente la ejecuta.

El estudio de SQL nos llevaría mucho más que una unidad, y es objeto de estudio en otros módulos de este ciclo formativo. Pero como resulta imprescindible para poder continuar, haremos una mínima introducción sobre él.

Los comandos SQL se pueden dividir en dos grandes grupos:

√ Los que se utilizan para definir las estructuras de datos, llamados comandos DDL (Data Definition Language).

<span id="page-18-0"></span>9 Los que se utilizan para **operar con los datos almacenados en las estructuras**, llamados **DML** (Data Manipulation Language).

En la siguiente tabla encontrarás algunos de los comandos SQL más utilizados.

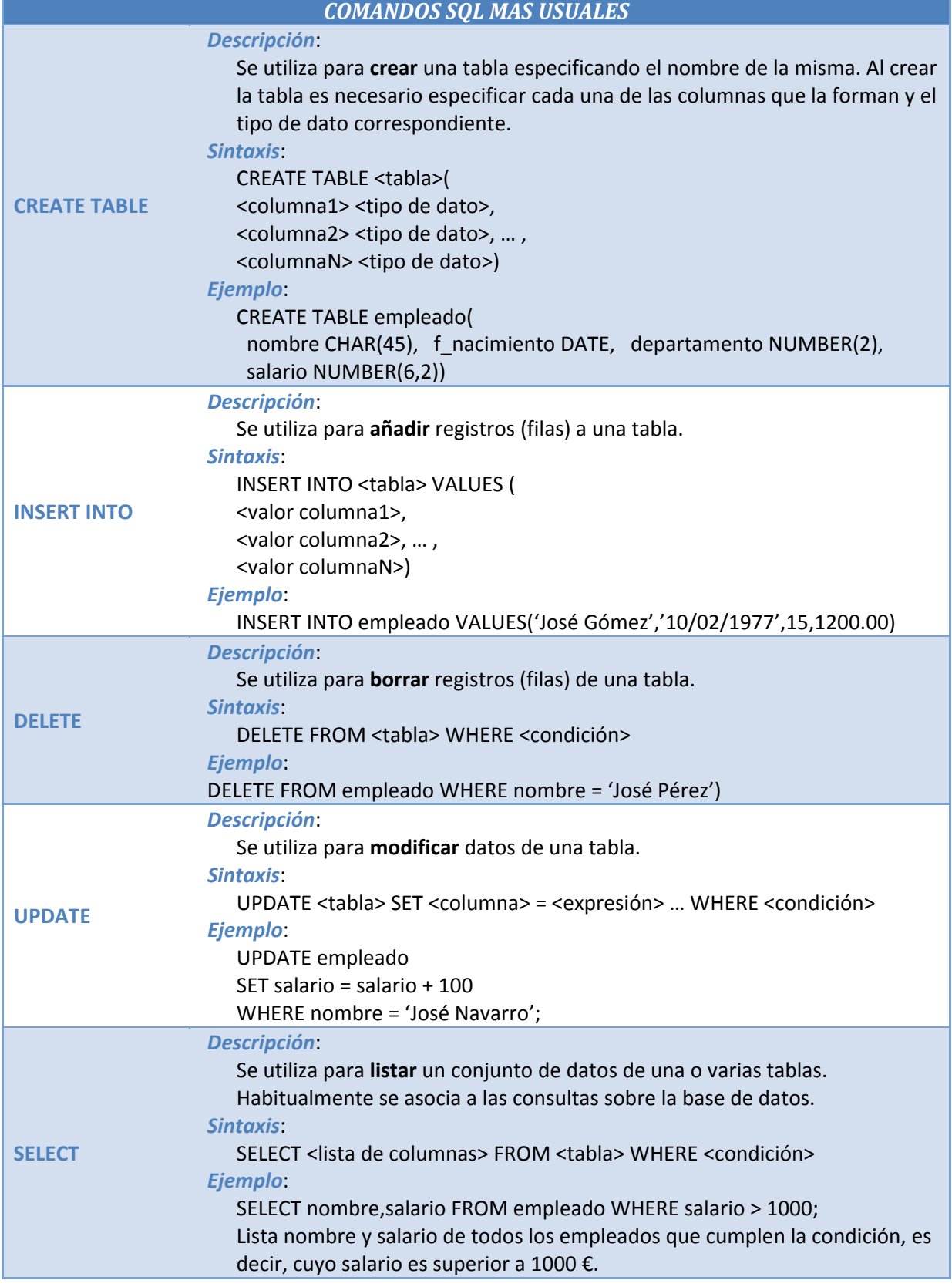

#### <span id="page-19-0"></span>**En este enlace encontrarás de una manera breve pero interesante la historia del SQL** [http://www.htmlpoint.com/sql/sql\\_04.htm](http://www.htmlpoint.com/sql/sql_04.htm)

#### **Con las consultas SQL hay que especificar paso a paso cómo recuperar cada dato de la base de datos.**

Verdadero **Falso** П *Basta con decirle qué datos queremos y el sistema gestor se encarga de obtenerlos*

## *2.1.1. Lenguaje SQL (II).*

La primera fase del trabajo con cualquier base de datos comienza con sentencias DDL, puesto que antes de poder almacenar y recuperar información debemos definir las estructuras donde agrupar la información. Las estructuras básicas con las que trabaja SQL son las tablas.

Como hemos visto antes, una tabla es un conjunto de celdas agrupadas en filas y columnas donde se almacenan elementos de información.

Antes de llevar a cabo la creación de una tabla conviene planificar: nombre de la tabla, nombre de cada columna, tipo y tamaño de los datos almacenados en cada columna, información adicional, restricciones, etc.

Hay que tener en cuenta también ciertas restricciones en la formación de los nombres de las tablas: longitud. Normalmente, aunque dependen del sistema gestor, suele tener una longitud máxima de 30 caracteres, no puede haber nombres de tabla duplicados, deben comenzar con un carácter alfabético, permitir caracteres alfanuméricos y el guión bajo '\_', y normalmente no se distingue entre mayúsculas y minúsculas.

Por ejemplo para crear una tabla de departamentos podríamos hacer:

```
CREATE TABLE departa ( 
   cod_dep number(3), 
    nombre varchar2(15) not null, 
   loc varchar2(10)
    constraint dep_pk primary key (cod_dep), 
    constraint dep_loc check 
                (loc in ('Madrid', 'Barcelona', 'Murcia')) 
);
```
donde creamos la tabla con cod dep como clave primaria. Además, se añade una restricción para comprobar que cuando se esté dando de alta un registro, lo que se escriba en el campo  $\log$  sea Madrid, Barcelona o Murcia.

Y una tabla de empleados, teniendo en cuenta el departamento en el que trabajen:

```
CREATE TABLE emp
    cod_emp number(3), 
    nombre varchar2(10) not null, 
   oficio varchar2(11), 
    jefe number(3), 
   fecha_alta date, 
   salario number(10), 
   comision number(10), 
    cod_dep number(3), 
    constraint emp_pk primary key (cod_emp), 
    constraint emp_fk foreign key (cod_dep) references departa(cod_dep) 
                on delete cascade, 
    constraint emp_ck check (salario > 0) 
);
```
En el caso de esta tabla, se puede ver que hay una restricción para comprobar que el salario sea mayor que 0.

# <span id="page-20-0"></span>**3. Establecimiento de conexiones.**

#### **Caso práctico**

*Tanto Juan como María saben que trabajar con bases de datos relacionales en Java es tremendamente sencillo, por lo que establecer una conexión desde un programa en Java, a una base de datos, es muy fácil.* 

*Juan le comenta a María: -Empleando la tecnología sólo necesitamos dos simples sentencias Java para conectar la aplicación a la base de datos. María, prepárate que en un periquete tengo lista la conexión con la base de datos y salimos a tomar un café.* 

Cuando queremos acceder a una base de datos para operar con ella, lo primero que hay que hacer es conectarse a dicha base de datos.

En Java, para establecer una conexión con una base de datos podemos utilizar el método get Connection() de la clase DriverManager. Este método recibe como parámetro la URL de JDBC que identifica a la base de datos con la que queremos realizar la conexión.

La ejecución de este método devuelve un objeto Connection que representa la conexión con la base de datos.

Cuando se presenta con una URL específica, **DriverManager** itera sobre la colección de drivers registrados hasta que uno de ellos reconoce la URL especificada. Si no se encuentra ningún driver adecuado, se lanza una SQLException.

Veamos un ejemplo comentado:

```
public static void main(String[] args) { 
         try { 
// Cargar el driver de mysql 
       Class.forName("com.mysql.jdbc.Driver"); 
// Cadena de conexión para conectar con MySQL en localhost, 
//seleccionar la base de datos llamada 'test'
// con usuario y contraseña del servidor de MySQL: root y admin 
String connectionUrl = "jdbc:mysql://localhost/test?" + 
                                      "user=root&password=admin"; 
// Obtener la conexión 
Connection con = DriverManager.getConnection(connectionUrl); 
        } catch (SQLException e) { 
             System.out.println("SQL Exception: "+ e.toString()); 
        } catch (ClassNotFoundException cE) { 
             System.out.println("Excepción: "+ cE.toString()); 
         } 
 }
```
Si probamos este ejemplo con NetBeans, o cualquier otro entorno, y no hemos instalado el conector para MySQL, en la consola obtendremos el mensaje: Excepción:**java.lang.ClassNotFoundException: com.mysql.jdbc.Driver.**

#### **3.1. Instalar el conector de la base de datos.**

En la siguiente tabla vamos a ver cómo descargarnos el conector o driver que necesitamos para trabajar con MySQL. Como verás, tan sólo consiste en descargar un archivo, descomprimirlo y desde NetBeans añadir el fichero **.jar** que constituye el conector que necesitamos.

*INSTALAR CONECTOR JDBC PARA MySQL*

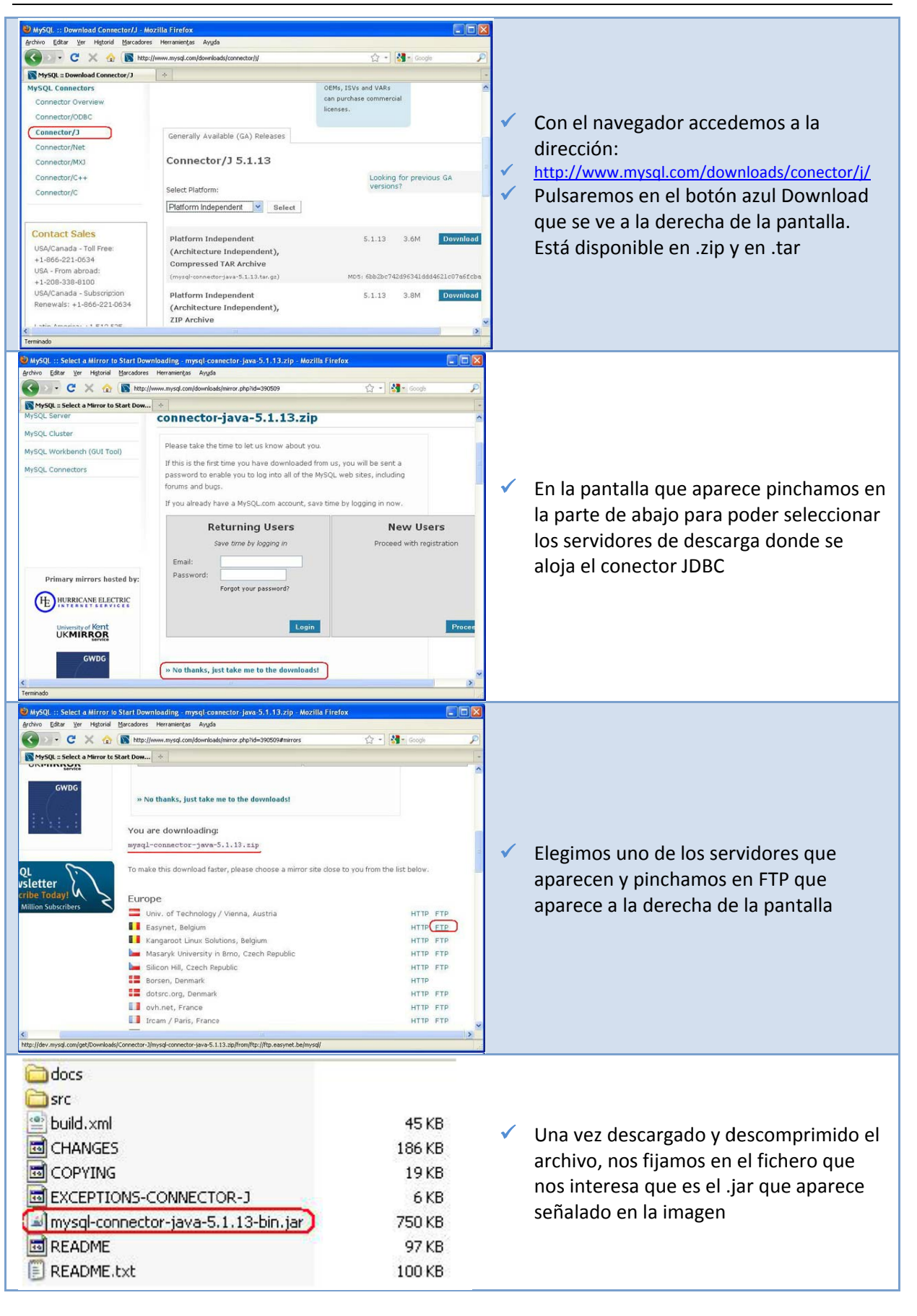

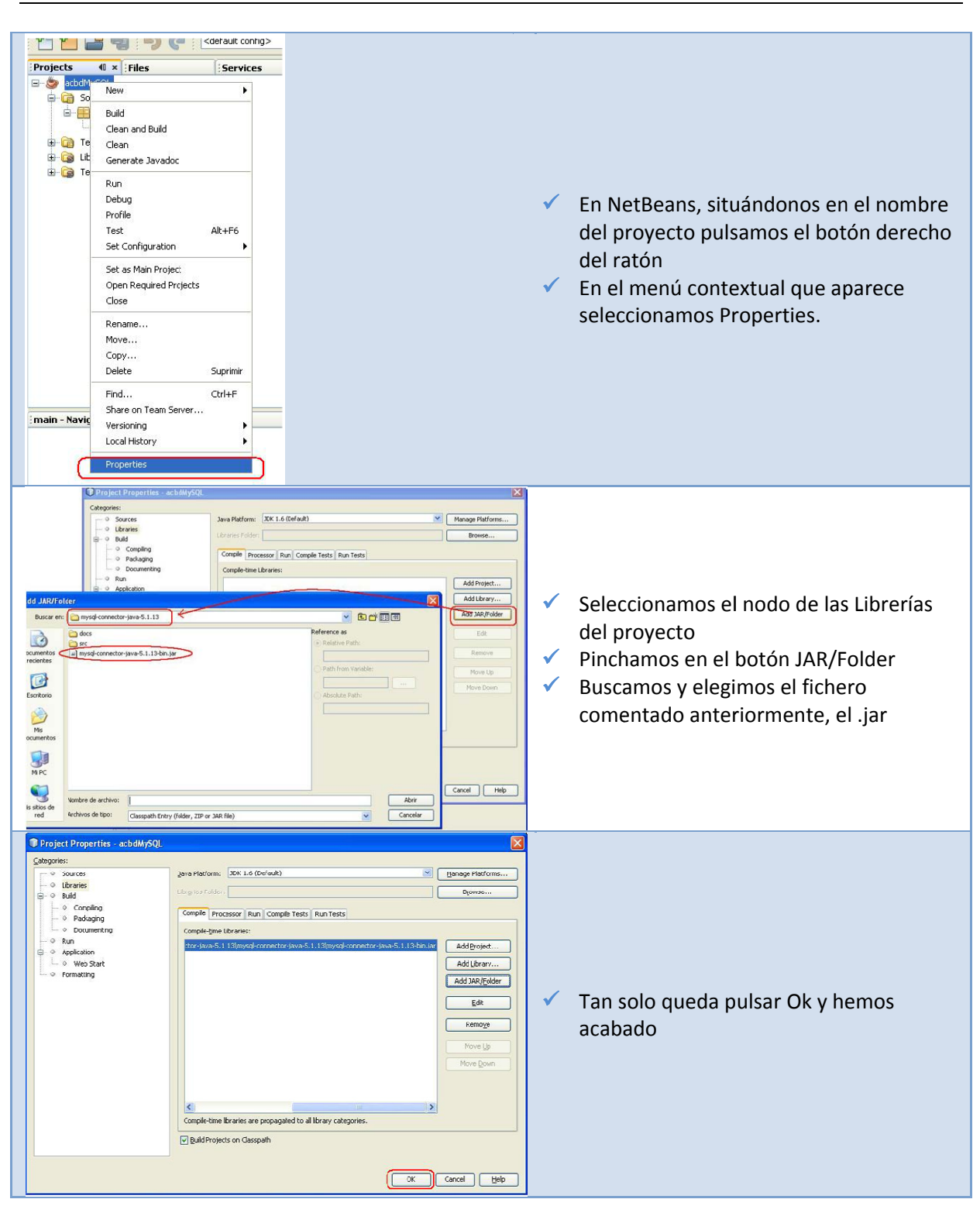

Por tanto, como ya hemos comentado anteriormente, entre el programa Java y el Sistema Gestor de la Base de Datos (SGBD) se intercala el conector JDBC. Este conector es el que implementa la funcionalidad de las clases de acceso a datos y proporciona la comunicación entre el API JDBC y el SGBD.

La función del conector es traducir los comandos del API JDBC al protocolo nativo del SGBD.

# <span id="page-23-0"></span>**3.2. Registrar el controlador JDBC.**

Al fin y al cabo ya lo hemos visto en el ejemplo de código que poníamos antes, pero incidimos de nuevo. Registrar el controlador que queremos utilizar es tan fácil como escribir una línea de código.

Hay que consultar la documentación del controlador que vamos a utilizar para conocer el nombre de la clase que hay que emplear. En el caso del controlador para MySQL es "com. mysql. jdbc. Driver", o sea, que se trata de la clase Driver que está en el paquete com. mysql. jdbc del conector que hemos descargado, y que has observado que no es más que una librería empaquetada en un fichero .jar.

La línea de código necesaria en este caso, en la aplicación Java que estemos construyendo es:

```
// Cargar el driver de mysql
```
Class.forName("com.mysql.jdbc.Driver");

Una vez cargado el controlador, es posible hacer una conexión al SGBD.

Hay que asegurarse de que si no utilizáramos NetBeans u otro IDE, para añadir el .jar como hemos visto, entonces el archivo .jar que contiene el controlador JDBC para el SGBD habría que incluirlo en el CLASSPATH que emplea nuestra máquina virtual, o bien en el directorio ext del JRE de nuestra instalación del JDK.

Hay una excepción en la que no hace falta ni hacer eso: en caso de utilizar un acceso mediante puente JDBC‐ODBC, ya que ese driver está incorporado dentro de la distribución de Java, por lo que no es necesario incorporarlo explícitamente en el classpath (*variable de entorno que indica a la máquina virtual de* Java dónde buscar las clases definidas por el usuario y los paquetes cuando se ejecutan los programas Java) de una aplicación Java. Por ejemplo, sería el caso de acceder a una base de datos Microsoft Access.

# <span id="page-24-0"></span>**4. Ejecución de consultas sobre la base de datos.**

#### **Caso práctico**

*Ada está echando una mano a Juan y María en la creación de consultas, para los informes que la aplicación de notaría debe aportar a los usuarios de la misma.* 

*Hacer consultas es una de las facetas de la programación que más entretiene a Ada, le resulta muy ameno y fácil. Además, y dada la importancia del proyecto, cuanto antes avancen en él, mucho mejor. Por suerte, los tres: Ada, María y Juan tienen experiencia en consultas SQL y saben que, cuando se hace una consulta a una base de datos, hay que afinar y hacerla lo más eficiente posible, pues si se descuidan el sistema gestor puede tardar mucho en devolver los resultados. Además, algunas consultas pueden devolver un conjunto de registros bastante grande, que puede resultar difícil de manejar desde el programa, ya que por norma general tendremos que manejar esos datos registro a registro.* 

Para operar con una base de datos ejecutando las consultas necesarias, nuestra aplicación deberá hacer las operaciones siguientes:

- 9 **Cargar el conector** necesario para comprender el protocolo que usa la base de datos en cuestión.
- 9 **Establecer una conexión** con la base de datos.
- 9 **Enviar consultas** SQL y procesar el resultado.
- 9 **Liberar los recursos** al terminar.
- 9 **Gestionar los errores** que se puedan producir.

Podemos utilizar los siguientes tipos de sentencias:

- Statement: para sentencias sencillas en SQL.
- PreparedStatement: para consultas preparadas, como por ejemplo las que tienen parámetros.
- $\checkmark$  callablestatement: para ejecutar procedimientos almacenados en la base de datos.

El API JDBC distingue dos tipos de consultas:

- 9 **Consultas**: SELECT. Para las sentencias de consulta que obtienen datos de la base de datos, se emplea el método ResultSet executeQuery(String sql). El método de ejecución del comando SQL devuelve un objeto de tipo Resultset que sirve para contener el resultado del comando SELECT, y que nos permitirá su procesamiento.
- 9 **Actualizaciones**: INSERT, UPDATE, DELETE, sentencias DDL. Para estas sentencias se utiliza el método executeUpdate(String sql)

#### **Para poder enviar consultas a la base de datos hemos tenido que conectarnos a ella previamente.**

**Verdadero Falso** C

*Así es, hay que cargar el driver y establecer la conexión*

# **4.1. Recuperación de información (I).**

Las consultas a la base de datos se realizan con sentencias SQL que van **"embebidas"** en otras sentencias especiales que son propias de Java. Por tanto, podemos decir que las consultas SQL las escribimos como parámetros de algunos métodos Java que reciben el string con el texto de la consulta SQL.

Las consultas devuelven un Resultset, que es una clase java parecida a una lista en la que se aloja el resultado de la consulta. Cada elemento de la lista es uno de los registros de la base de datos que cumple con los requisitos de la consulta.

El Resultset no contiene todos los datos, sino que los va obteniendo de la base de datos según se van pidiendo. La razón de esto es evitar que una consulta que devuelva una cantidad muy elevada de registros, tarde mucho tiempo en obtenerse y sature la memoria del programa.

<span id="page-25-0"></span>Con el Resultset hay disponibles una serie de métodos que permiten movernos hacia delante y hacia atrás en las filas, y obtener la información de cada fila.

Por ejemplo, para obtener: nif, nombre, apellidos y teléfono de los clientes que están almacenados en la tabla del mismo nombre, de la base de datos *notarbd* que se creó anteriormente, haríamos la siguiente consulta:

```
// Preparamos la consulta y la ejecutamos 
Statement s = n.createStatement();
ResultSet rs = s.executeQuery ("SELECT NIF, NOMBRE," 
       + "APELLIDOS, TELÉFONO FROM CLIENTE");
```
El método next() del Resultset hace que dicho puntero avance al siguiente registro. Si lo consigue, el método  $\frac{\text{next}}{\text{next}}$  devuelve  $\frac{\text{true}}{\text{true}}$ . Si no lo consigue, porque no haya más registros que leer, entonces devuelve **false**.

**Puedes consultar todos los métodos que soporta ResulSet, además de más información, en la documentación de Oracle:**

<http://download.oracle.com/javase/1.4.2/docs/api/java/sql/ResultSet.html>

#### *4.1.1. Recuperación de información (II).*

El método executeQuery devuelve un objeto Resultset para poder recorrer el resultado de la consulta utilizando un cursor (*esta formado por un conjunto de registros devueltos por una instrucción SQL de tipo SELECT*).

Para obtener una columna del registro utilizamos los métodos get. Hay un método get... para cada tipo básico Java y para las cadenas.

Un método interesante es wasNull que nos informa si el último valor leído con un método **get** es nulo.

Cuando trabajamos con el Resultset, en cada registro, los métodos getInt(), getString(),  $g$ etDate(), etc., nos devuelve los valores de los campos de dicho registro. Podemos pasar a estos métodos un índice (que comienza en 1) para indicar qué columna de la tabla de base de datos deseamos, o bien, podemos usar un string con el nombre de la columna (tal cual está en la tabla de base de datos).

```
// Obtener la conexión 
       Connection con = DriverManager.getConnection(connectionUrl); 
// Preparamos la consulta 
      Statement s = con.createStatement();
       ResultSet rs = s.executeQuery ("SELECT NIF, NOMBRE," 
                     + "APELLIDOS, TELÉFONO FROM CLIENTE"); 
// Iteramos sobre los registros del resultado 
       while (rs.next()) 
              System.out.println (rs.getString("NIF") + " " + 
                        rs.getString (2) + "rs.getString (3) + " " + rs.getString (4)) ;
```
**Para obtener un entero almacenado en uno de los campos de un registro, trabajando con el ResulSet emplearemos el método getInt().**  Verdadero **Falso** Falso r.

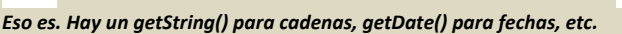

#### <span id="page-26-0"></span>**4.2. Actualización de información.**

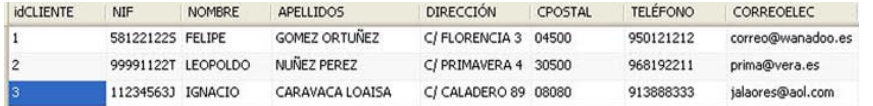

Respecto a las consultas de actualización, executeUpdate, retornan el número de registros insertados, registros actualizados o eliminados, dependiendo del tipo de consulta que se trate.

Supongamos que tenemos varios registros en la tabla Cliente, de la base de datos notarbd con la que seguimos trabajando. Si quisiéramos actualizar el teléfono del tercer registro, que tiene idCLIENTE=3 y ponerle como nuevo teléfono el 968610009 tendríamos que hacer:

```
String connectionUrl = "jdbc:mysql://localhost/notarbd?" + 
                                     "user=root&password=admin"; 
// Obtener la conexión 
Connection con = DriverManager.getConnection(connectionUrl); 
// Preparamos la consulta y la ejecutamos 
Statement s = con.createStatement();
s.executeUpdate("UPDATE CLIENTE SET teléfono='968610009' WHERE idCLIENTE=3"); 
// Cerramos la conexión a la base de datos. 
con.close();
```
#### **4.3. Adición de información.**

Si queremos añadir un registro a la tabla Cliente, de la base de datos con la que estamos trabajando tendremos que utilizar la sentencia **INSERT INTO** de SQL. Al igual que hemos visto en el apartado anterior, utilizaremos executeUpdate pasándole como parámetro la consulta, de inserción en este caso.

Así, un ejemplo sería:

```
// Preparamos la consulta y la ejecutamos Statement s = con.createStatement();
s.executeUpdate( "INSERT INTO CLIENTE" + 
" (idCLIENTE, NIF, NOMBRE, APELLIDOS, DIRECCIÓN, CPOSTAL, TELÉFONO, CORREOELEC)" + " VALUES 
(4, '66778998T', 'Alfredo', 'Gates Gates', 'C/ Pirata 23','20400', '891222112', 
'prueba@eresmas.es' )") ;
```
**Al añadir registros a una tabla de una base de datos, tenemos que pasar como parámetro al executeUpdate(), una sentencia SQL del tipo: DELETE...** 

Verdadero **Falso** П

*Se le debe pasar una sentencia de tipo INSERT INTO*

#### **4.4. Borrado de información.**

Cuando nos interese eliminar registros de una tabla de una base de datos, emplearemos la sentencia SQL: DELETE. Así, por ejemplo, si queremos eliminar el registro a la tabla Cliente, de nuestra base de datos y correspondiente a la persona que tiene el nif: 66778998T, tendremos que utilizar el código siguiente.

```
 // Preparamos la consulta y la ejecutamos 
Statement s = con.createStatement();
numReg = res.executeUpdate( "DELETE FROM CLIENTE WHERE NIF= '66778998T' " );
  // Informamos del número de registros borrados 
System.out.println ("\nSe borró " + numReg + " registro\n") ;
```
<span id="page-27-0"></span>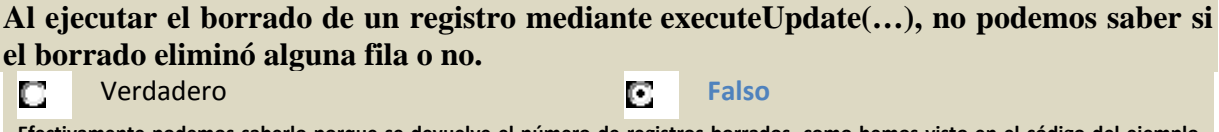

#### Efectivamente podemos saberlo porque se devuelve el número de registros borrados, como hemos visto en el código del ejemplo **anterior**

#### **4.5. Cierre de conexiones.**

Las conexiones a una base de datos consumen muchos recursos en el sistema gestor por ende en el sistema informático en general. Por ello, conviene cerrarlas con el método  $\frac{1}{2}$ ose() siempre que vayan a dejar de ser utilizadas, en lugar de esperar a que el garbage collectorde Java las elimine.

También conviene cerrar las consultas (Statement y PreparedStatement) y los resultados (ResultSet) para liberar los recursos.

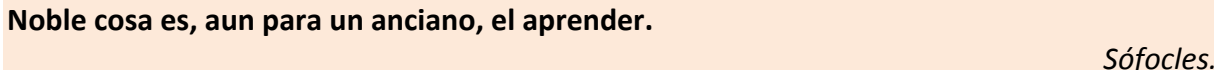

**En el siguiente enlace puedes ver cómo se realiza una gestión de la conexión con Oracle, desde el registro del conector hasta el cierre de la misma. También se comenta sobre MySQL.**

[http://casidiablo.net/java](http://casidiablo.net/java-database-connectivity/)‐database‐connectivity/

#### **4.6. Excepciones.**

En todas las aplicaciones en general, y por tanto en las que acceden a bases de datos en particular, nos puede ocurrir con frecuencia que la aplicación no funciona, no muestra los datos de la base de datos que deseábamos, etc.

Es importante capturar las excepciones que puedan ocurrir para que el programa no aborte de manera abrupta. Además, es conveniente tratarlas para que nos den información sobre si el problema es que se está intentando acceder a una base de datos que no existe, o que el servicio MySQL no está arrancado, o que se ha intentado hacer alguna operación no permitida sobre la base de datos, como acceder con un usuario y contraseña no registrados, ...

Por tanto es conveniente emplear el método  $getMessage()$  de la clase  $g_{QLException}$  para recoger y mostrar el mensaje de error que ha generado MySQL, lo que seguramente nos proporcionará una información más ajustada sobre lo que está fallando.

Cuando se produce un error se lanza una excepción del tipo java. sql. SQLException.

- 9 Es importante que **las operaciones de acceso a base de datos** estén **dentro de un bloque** trycatch que gestione las excepciones.
- $\checkmark$  Los objetos del tipo sou Exception tienen dos métodos muy útiles para obtener el código del error producido y el mensaje descriptivo del mismo, **getErrorCode()** y getMessage() respectivamente.

El método  $getMessage()$  imprime el mensaje de error asociado a la excepción que se ha producido, que aunque esté en inglés, nos ayuda a saber qué ha generado el error que causó la excepción. El método  $\frac{1}{\text{getErrorCode}(I)}$ , devuelve un número entero que representa el código de error asociado. Habrá que consultar en la documentación para averiguar su significado.

**El cierre de las conexiones y la gestión de excepciones sólo hay que efectuarla con bases de datos MySQL.**  Verdadero **Falso**  $\Box$ 

**En el siguiente enlace puedes ver más sobre las excepciones en Java.** [http://zarza.usal.es/~fgarcia/doc/tuto2/II\\_8.htm](http://zarza.usal.es/%7Efgarcia/doc/tuto2/II_8.htm)